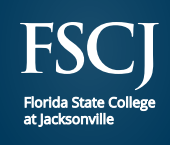

# Welcome to Florida State College at Jacksonville **Chart Your Path to Success**

Quick Reference Guide

# \_\_\_\_\_ 1 **Apply for Admission**

• Visit **[fscj.edu/apply](http://www.fscj.edu/apply)** to complete your online application and pay your \$25 application fee.

#### \_\_\_\_\_ 2 **Apply for Residency**

- Log in to your application portal at **[fscj.edu/apply](https://www.fscj.edu/apply)**.
- Click "**View**" next to the Checklist Item "Residency Declaration."
- Complete and submit the form.
- Monitor your texts, emails and phone calls for replies from Student Records.

# \_\_\_\_\_ 3 **Complete the Free Application for Federal Student Aid (FAFSA) and apply for Scholarships**

- Visit **[fafsa.ed.gov](http://www.fafsa.ed.gov)** to access the online financial aid application. *FSCJ federal school code: 001484*.
- Apply for scholarships by visiting **[fscj.edu/scholarships](https://fscj.edu/scholarships)**.

#### \_\_\_\_\_ 4 **Request Your Transcript(s)**

• Submit high school transcripts as well as ALL official transcripts from every college and/or university attended (including college transcripts for dual enrollment taken at a college other than FSCJ).\*

*\*Duval, St. Johns or Clay County High School Graduates - the College will request your high school transcript. If you graduated from a high school outside of the above counties, or if you graduated from a private school, please contact your high school and request an official (sealed) transcript of your grades, credits and graduation date.*

# $\bullet$  **Complete College Assessment**

- Determine placement.
- Visit **[fscj.edu/assessment](mailto:https://www.fscj.edu/assessment?subject=)** to schedule your testing appointment.

*\*\*SAT and ACT scores less than two years old may be used for placement.* 

*\*\*\*Effective November 2013 under SB 1720, if you entered the ninth grade in a Florida public school in 2003 or after and graduated from a Florida public high school with a standard Florida high school diploma, OR if you are a student who is an active duty member of any branch of the U.S. Armed Services, you will not be required to take placement testing.* 

# **A** Register for Orientation

• Visit **[fscj.edu/orientation](http://www.fscj.edu/orientation)** to register for orientation.

### \_\_\_\_\_ 7 **Complete First Term Advising**

- Visit any campus Advising Center as a walk-in or schedule an academic advising appointment at **[fscj.edu/advising](https://fscj.edu/advising)**.
- Download the **QLess app** to manage wait times on campus.

# \_\_\_\_\_ 8 **Register for Class/Pay for Tuition and Fees**

- Enroll in classes online from your myFSCJ Student Center at **[my.fscj.edu](https://my.fscj.edu)**.
- Also, pay your tuition and fees from your myFSCJ Student Center before the payment deadline.

### **2 Download the FSCJ Safe Mobile App**

• Receive important safety alerts and get access to campus safety resources.

### **10 Get Your Student ID Card/Parking Decal**

- After you register for classes, visit the Library and Learning Commons to get your Student ID card.
- Visit **[my.fscj.edu](https://my.fscj.edu)** to request a parking decal. (Under **Useful Links**, select **Parking Decal/Registration**)

# $\bf{0}$  Schedule a Follow-Up Advising Appointment

• Visit **[fscj.edu/advising](mailto:https://www.fscj.edu/advising?subject=)** to schedule a follow-up advising appointment to meet with your academic advisor to create a personalized academic degree plan.

**Send Transcript(s) to: Admissions Office FSCJ** P.O. Box 40515 Jacksonville, FL 32203-0515

or submit transcripts electronically to **[studentrecords@fscj.edu](mailto:studentrecords%40fscj.edu?subject=)**.

 **SAT/ACT\*\* Senate Bill 1720\*\*\* Assessment needed:**

- **ACCUPLACER** (College Credit) **PERT** (College Credit)
- **TABE** (Career Certificate)